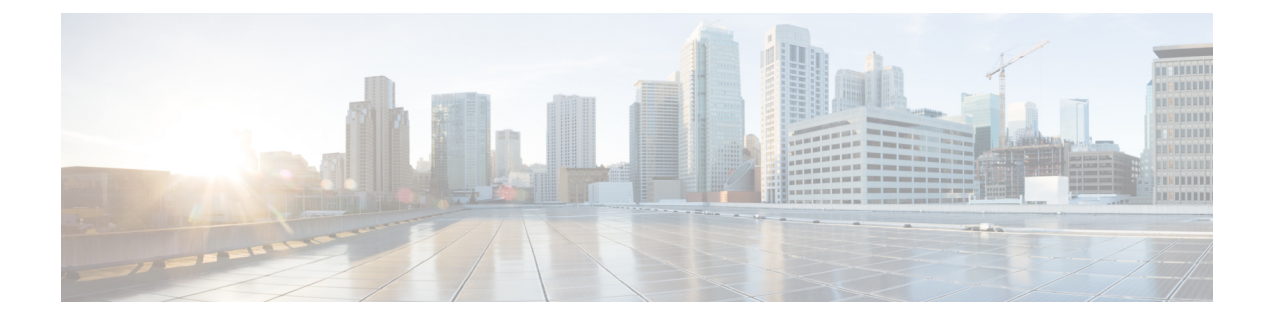

# **Knoppen-app**

- Overzicht [Knoppen-app,](#page-0-0) op pagina 1
- [Programmeerbare](#page-0-1) toetsen, op pagina 1
- Toegang tot de [Knoppen-app,](#page-2-0) op pagina 3
- [Knopfunctie](#page-3-0) wijzigen, op pagina 4

### <span id="page-0-0"></span>**Overzicht Knoppen-app**

.

U kunt de bewerking voor de programmeerbare vaste knoppen op uw telefoon definiëren met de **Knoppen**-app

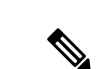

**Opmerking**

In sommige organisaties stellen beheerders de knoppen in voor specifieke toepassingsdoelen en is het niet mogelijk om deze knoppen te wijzigen. Neem contact op met uw systeembeheerder als u geen wijzigingen kunt aanbrengen in de knoptoewijzing.

### <span id="page-0-1"></span>**Programmeerbare toetsen**

In de volgende afbeeldingen en tabel worden de programmeerbare knoppen op de telefoon weergegeven.

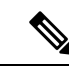

**Opmerking**

De programmeerbare knoppen voor de Webex Wireless Phone 840 en Webex Wireless Phone 860 bevinden zich niet op dezelfde locatie. Ook heeft de Webex Wireless Phone 840 en 840S geen vingerafdrukknop.

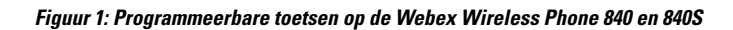

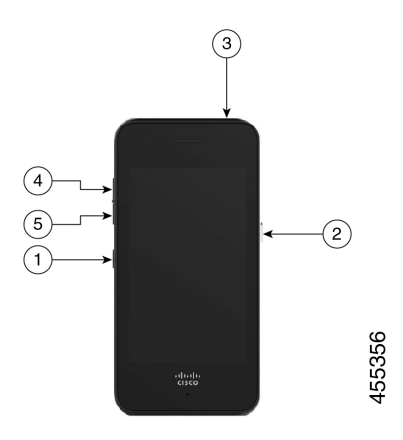

**Figuur 2: Programmeerbare toetsen op de Webex Wireless Phone 860 en 860S**

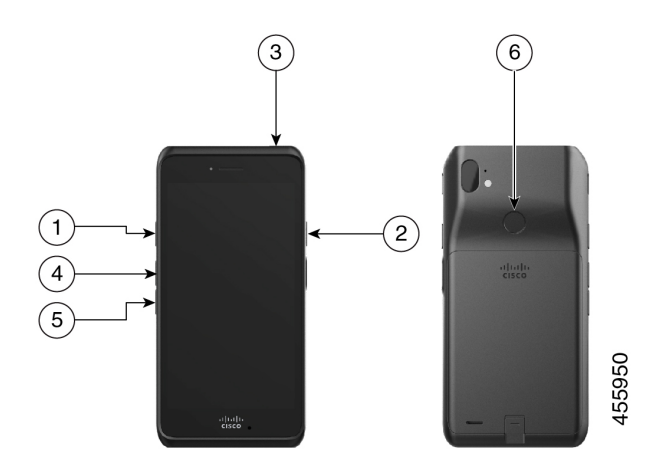

**Tabel 1: Programmeerbare toetsen**

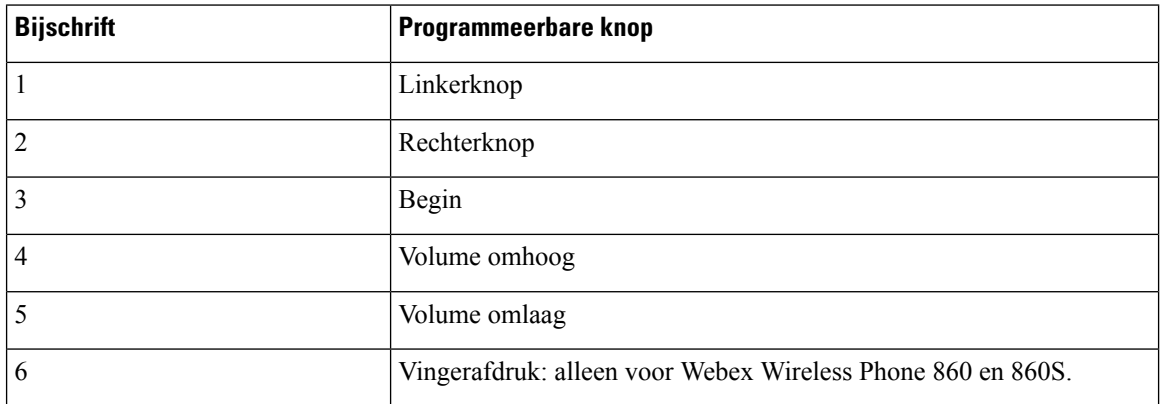

Ш

#### **Acties voor de programmeerbare knoppen**

Hieronder vindt u de mogelijke acties voor de programmeerbare knoppen.

 $\mathscr{D}$ 

**Opmerking** Niet alle acties zijn beschikbaar voor alle programmeerbare knoppen.

- Geen actie
- Starttoets
- Toets terug
- Menutoets
- PTT
- Emergency
- Volume omhoog
- Volume omlaag
- Toepassing uitvoeren
- URL openen
- Scanner: alleen beschikbaar voor telefoons met streepjescodescanners.
- Vingerafdruk: alleen beschikbaar voor de knop Vingerafdruk op de Webex Wireless Phone 860 en 860S.
- Aangepast 1: neem contact op met uw app-programmeur om aangepaste acties te maken.
- Aangepast 2
- Aangepast 3
- Aangepast 4

## <span id="page-2-0"></span>**Toegang tot de Knoppen-app**

U kunt de **Knoppen**-app  $\bullet$  op de telefoon openen om de bewerkingen van programmeerbare knoppen te bekijken en te wijzigen. Op het scherm van de app worden de programmeerbare knoppen met de huidige bewerkingen weergegeven.

#### **Procedure**

Toegang tot de **Knoppen**-app .

#### **Standaardknopinstellingen**

Hieronder ziet u de standaard knopinstellingen.

#### **Tabel 2: Standaardinstellingen voor programmeerbare knoppen**

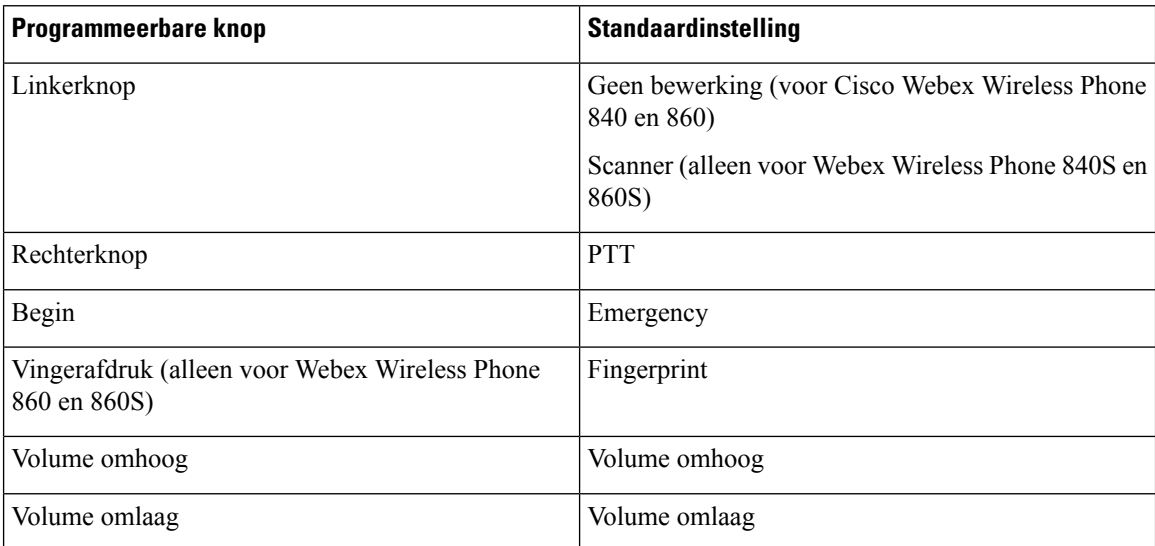

## <span id="page-3-0"></span>**Knopfunctie wijzigen**

U kunt de standaardacties van de knoppen op uw telefoon wijzigen. Nadat u de bewerking voor een knop hebt gekozen, worden de wijzigingen automatisch opgeslagen.

Als u de bewerking van de knoppen niet kunt wijzigen, neemt u contact op met uw beheerder.

**Procedure**

- **Stap 1** Toegang tot de **Knoppen**-app  $\bullet$ .
- **Stap 2** Tik in het scherm **Knopnstellingen** op de gewenste knop.
- **Stap 3** Tik op de gewenste actie in de lijst.